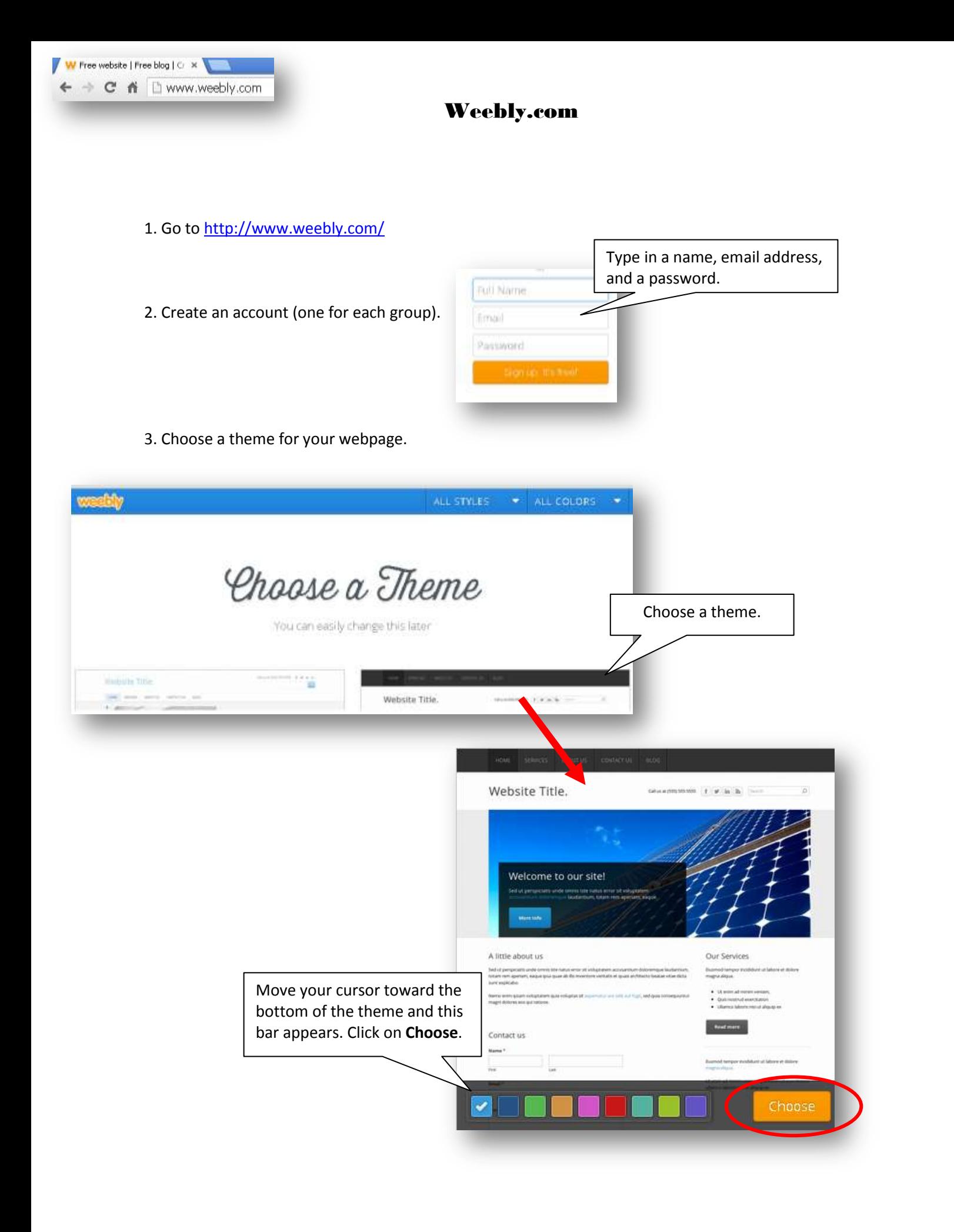

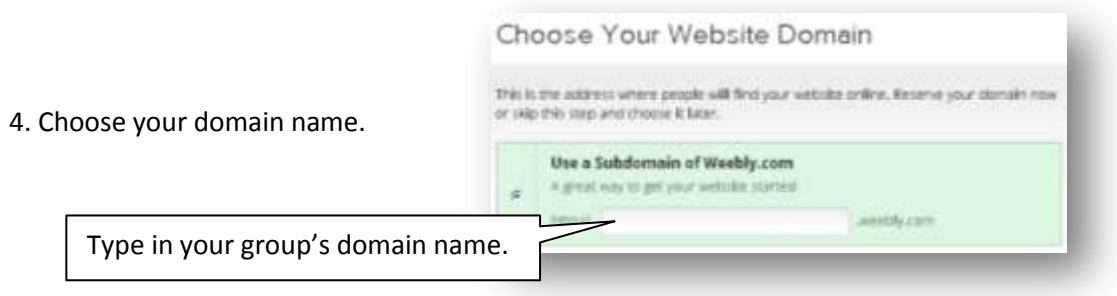

# **Building Your Webpage**

**5. Adding Text, Columns, Videos, and More.** This is the main page of your site – your Home page. Use the **Build** section to add text, pictures, videos, etc.

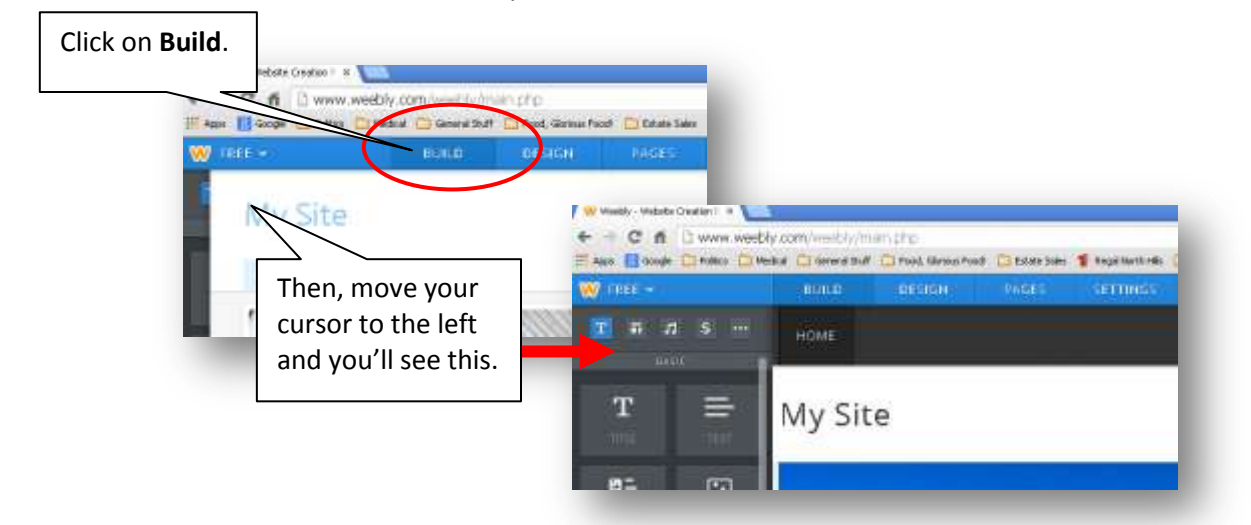

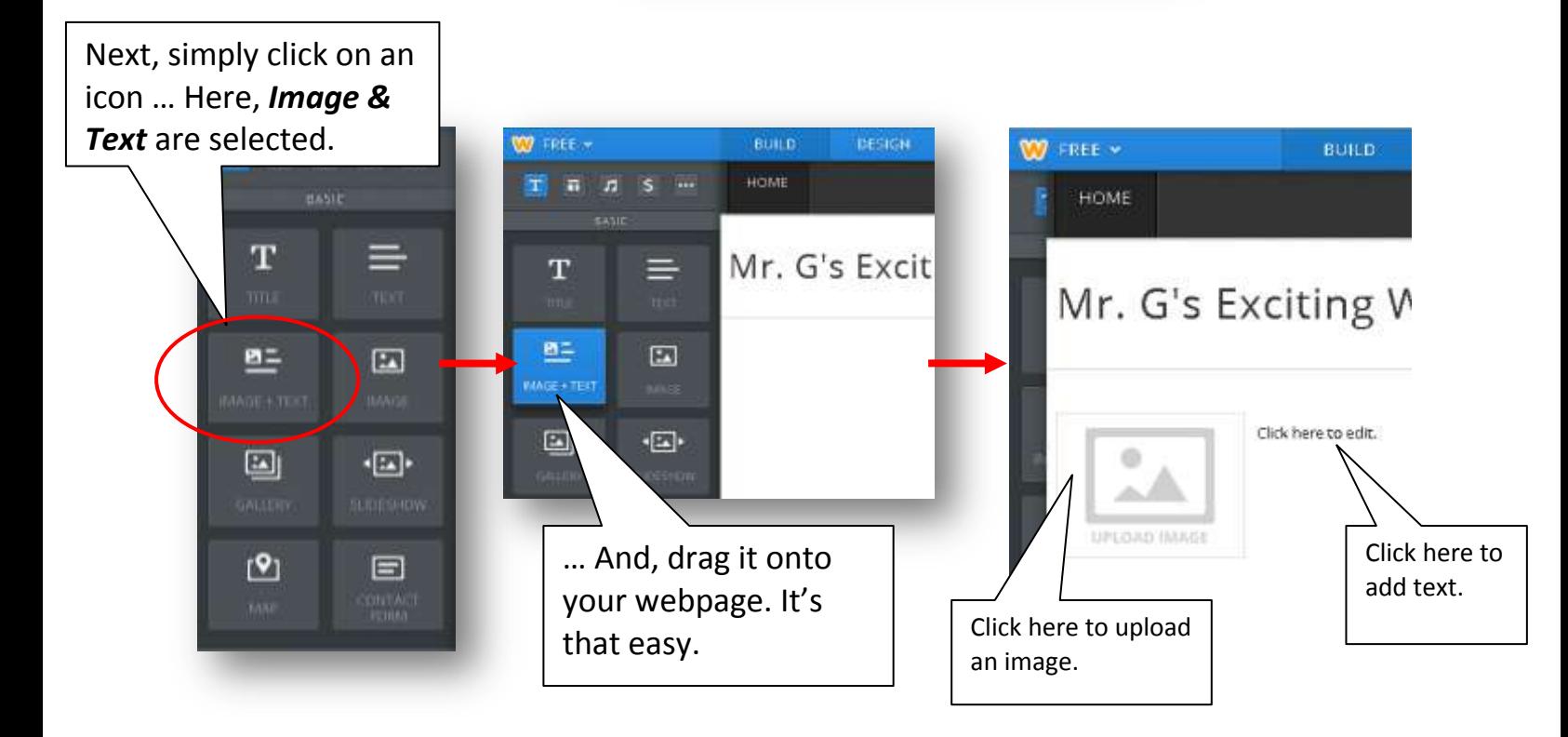

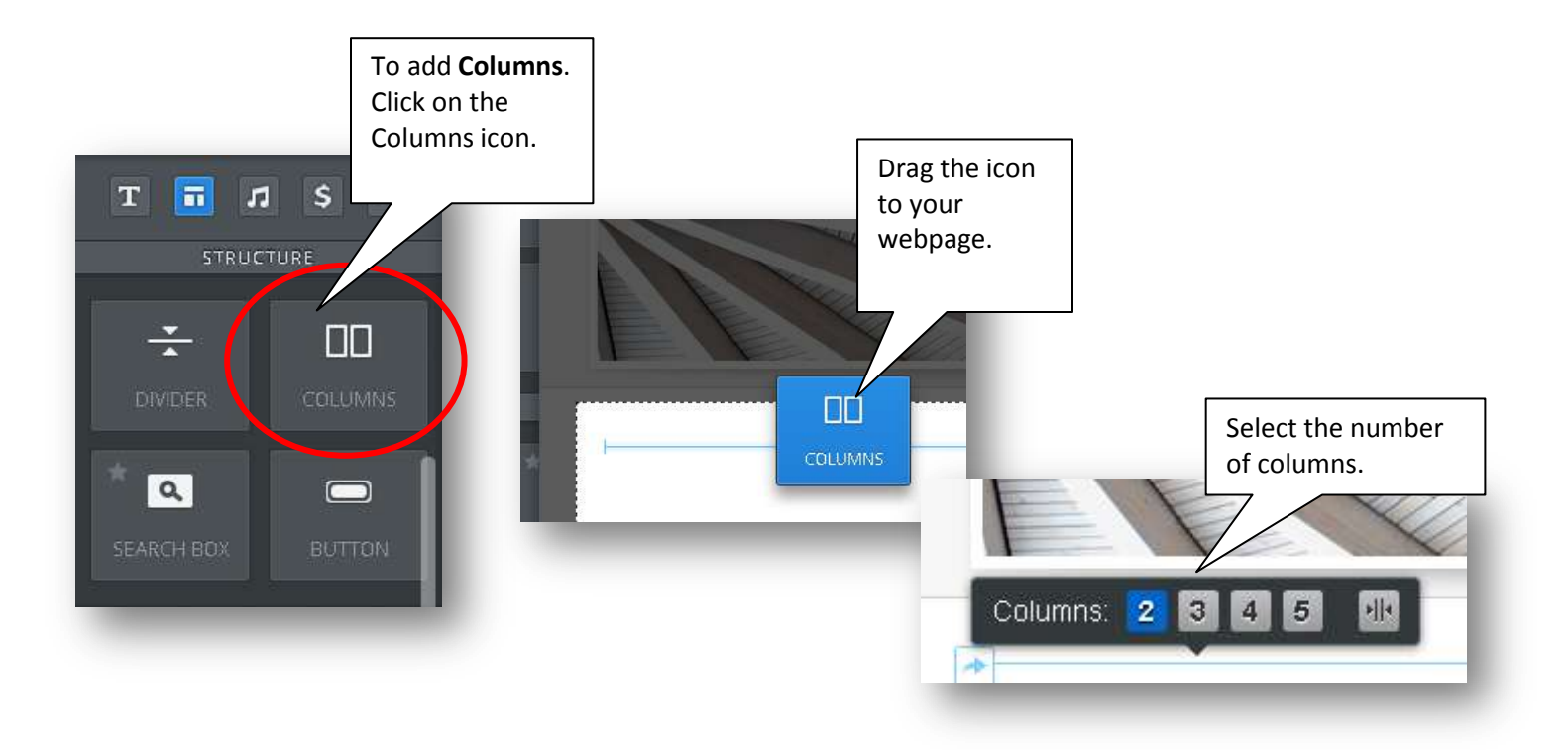

To Add **Video**, click on the icon and drag it onto your webpage.

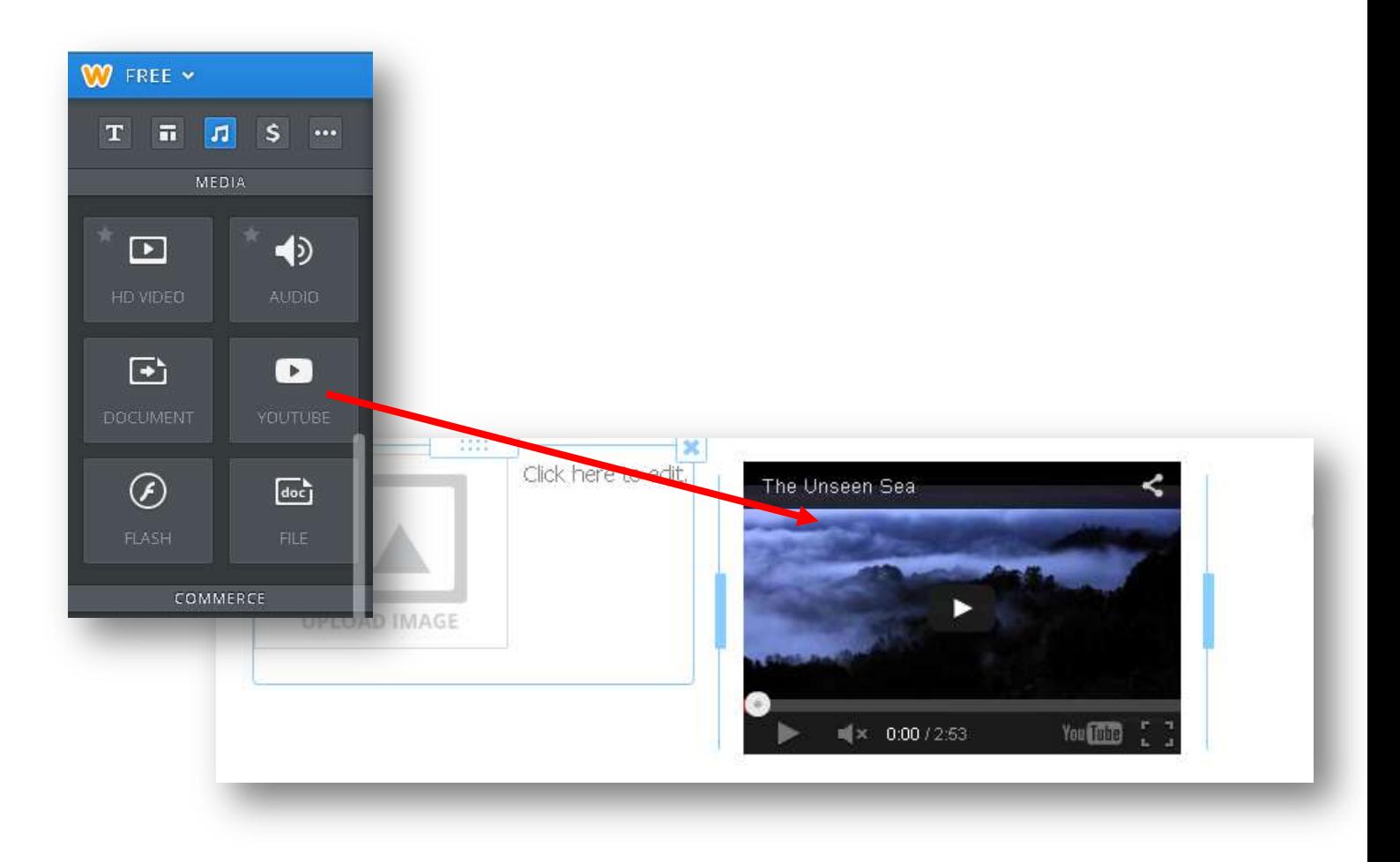

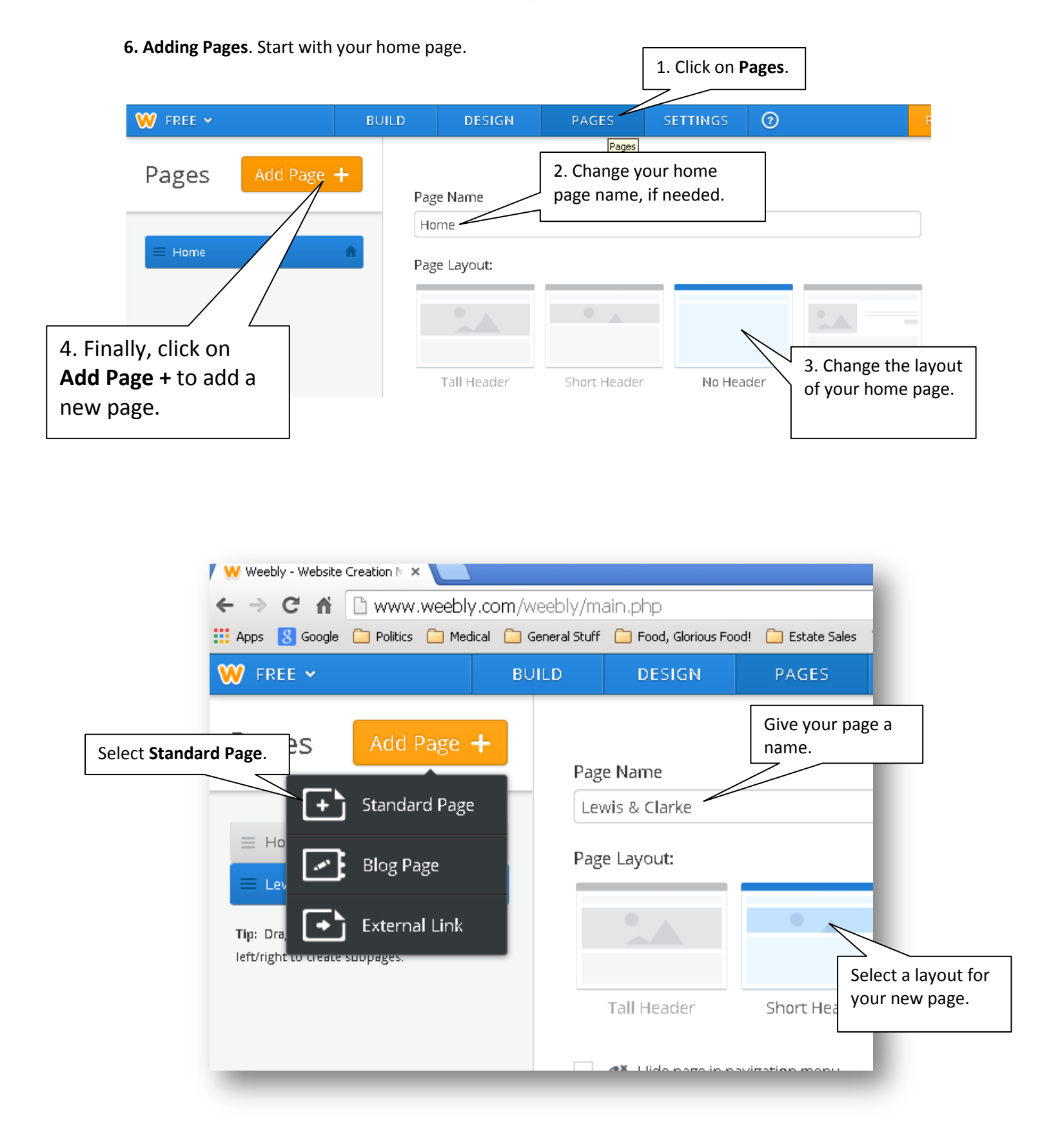

Once added, the new page will appear **under** the home page.

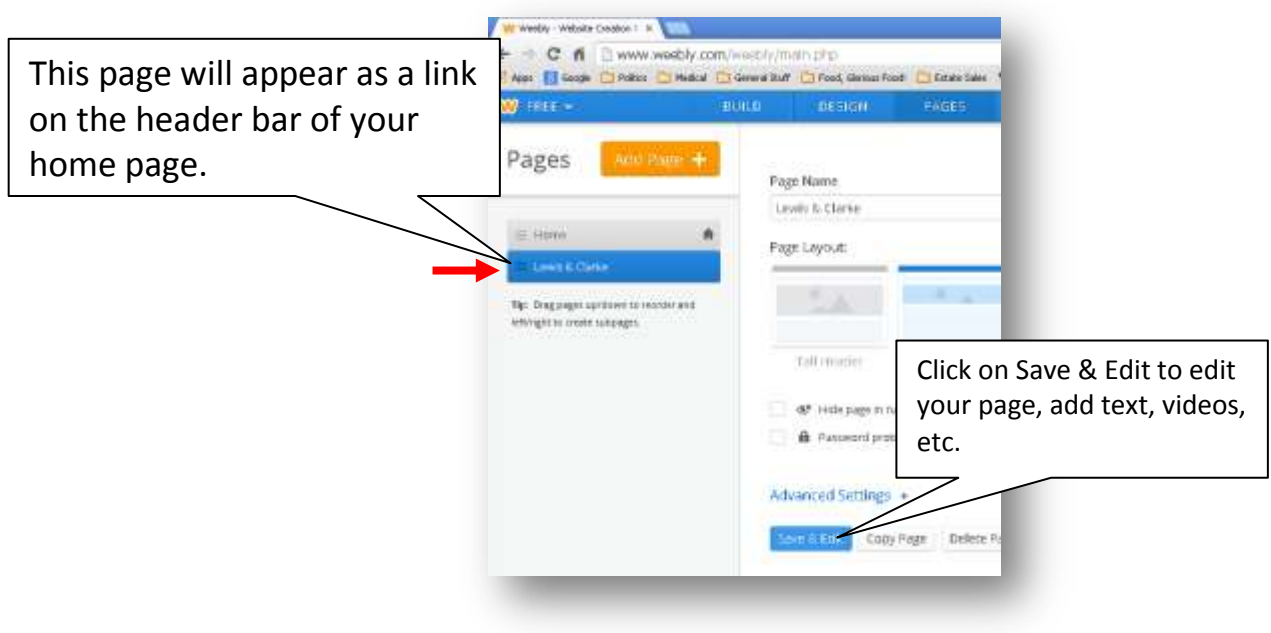

To create a **subpage** under a page, simply drag the page to the right.

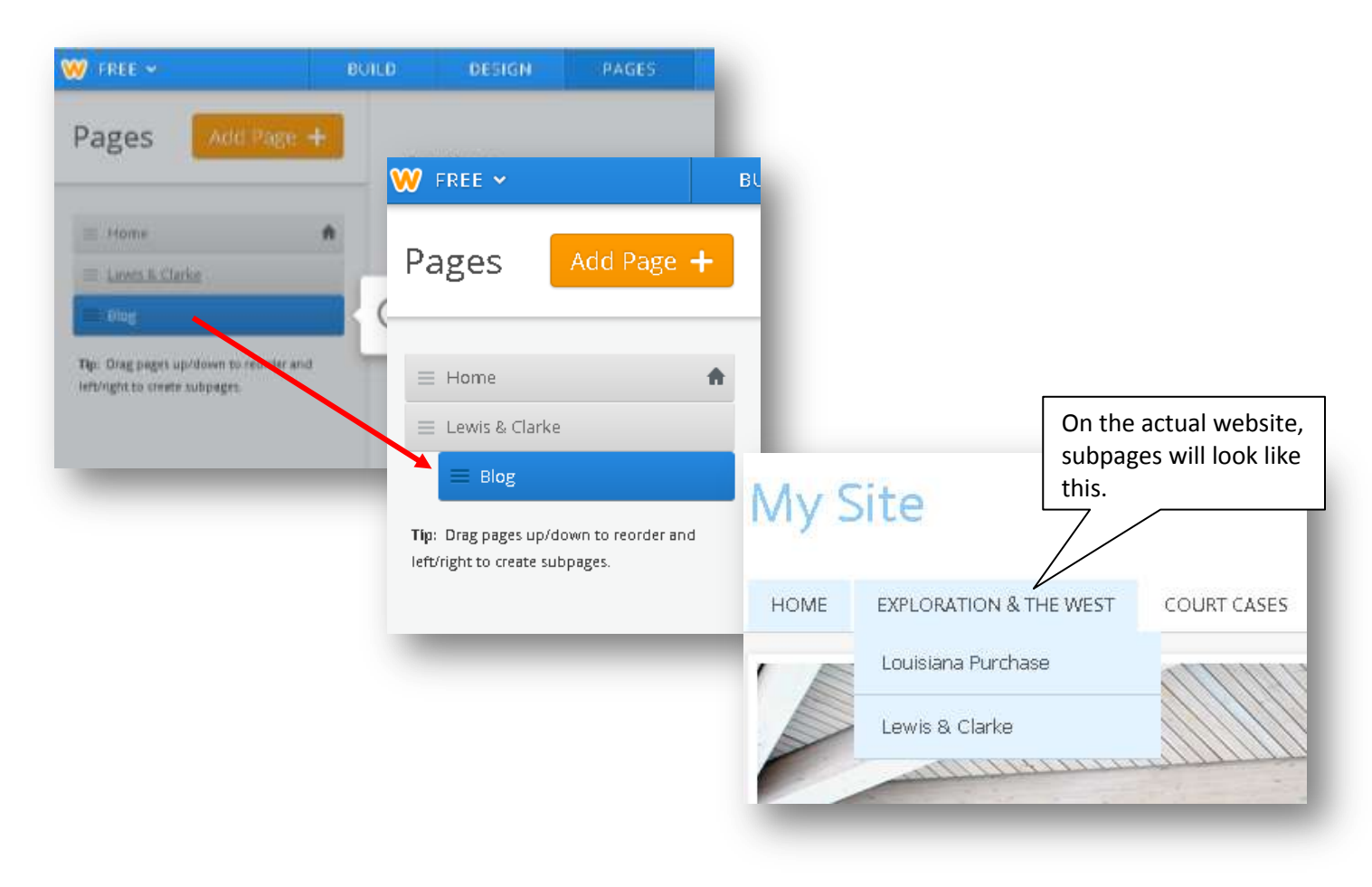

7. **Publish** your webpage – let others see it!

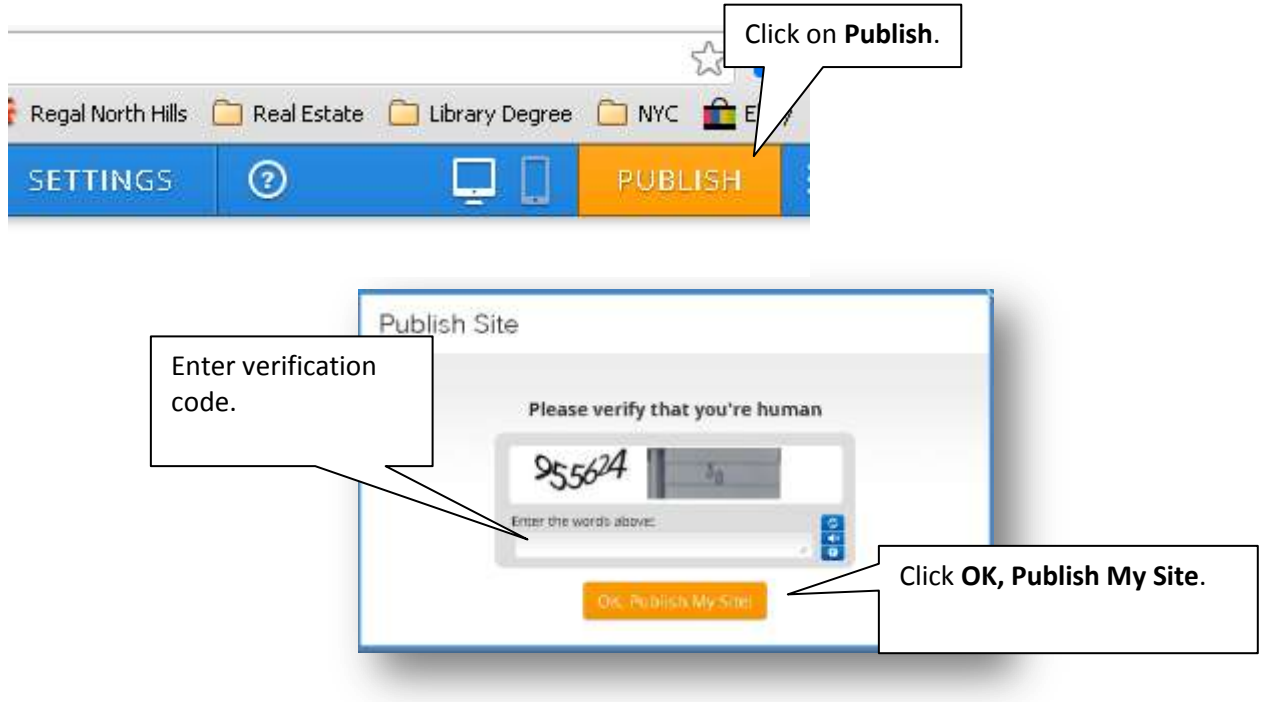

# **Want to let other students edit your Weebly?**

**Two Options:**

- Give them your **username** & **password OR …**
- Make them **editors** of your site.

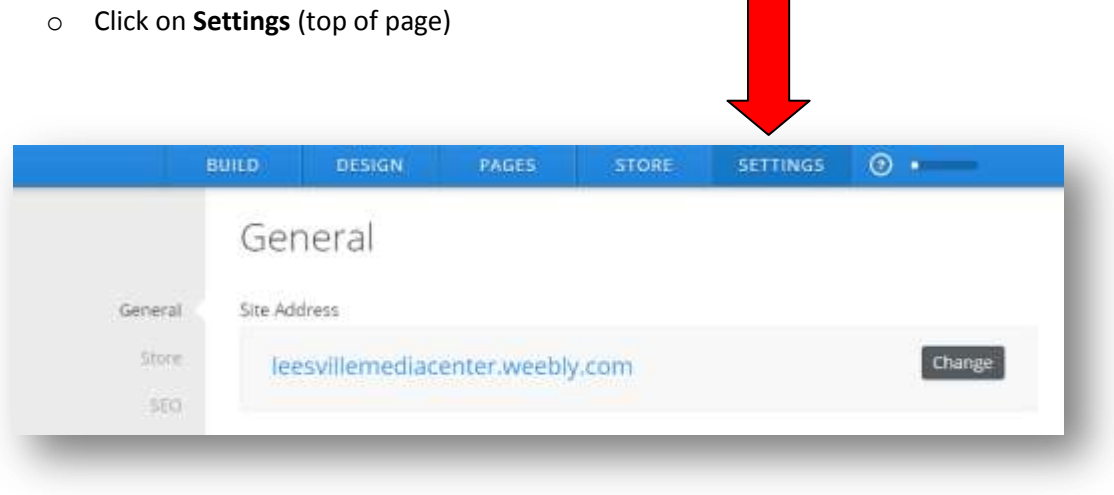

#### o Click on **Add Editors**

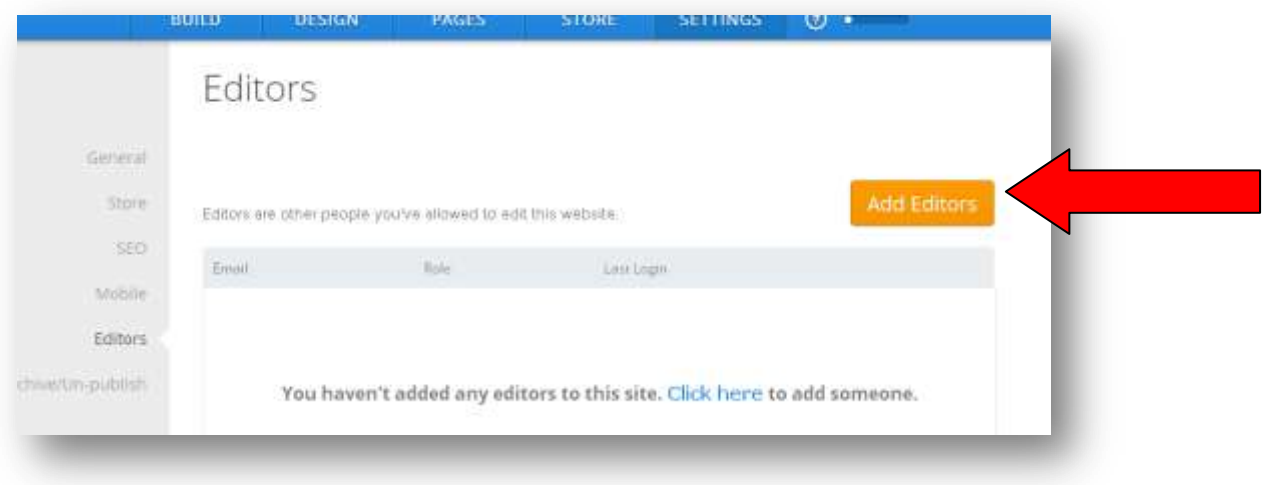

o Then, enter email addresses of your editors **and** click on **Administrator**

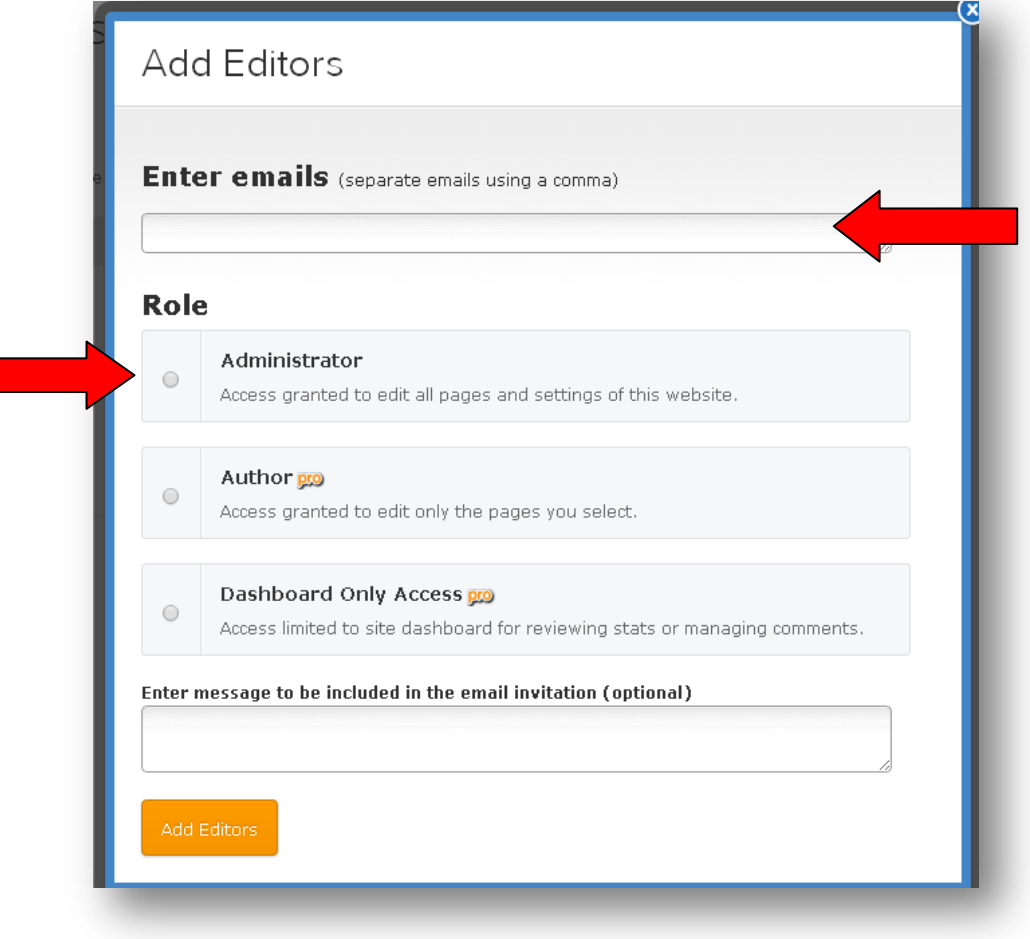